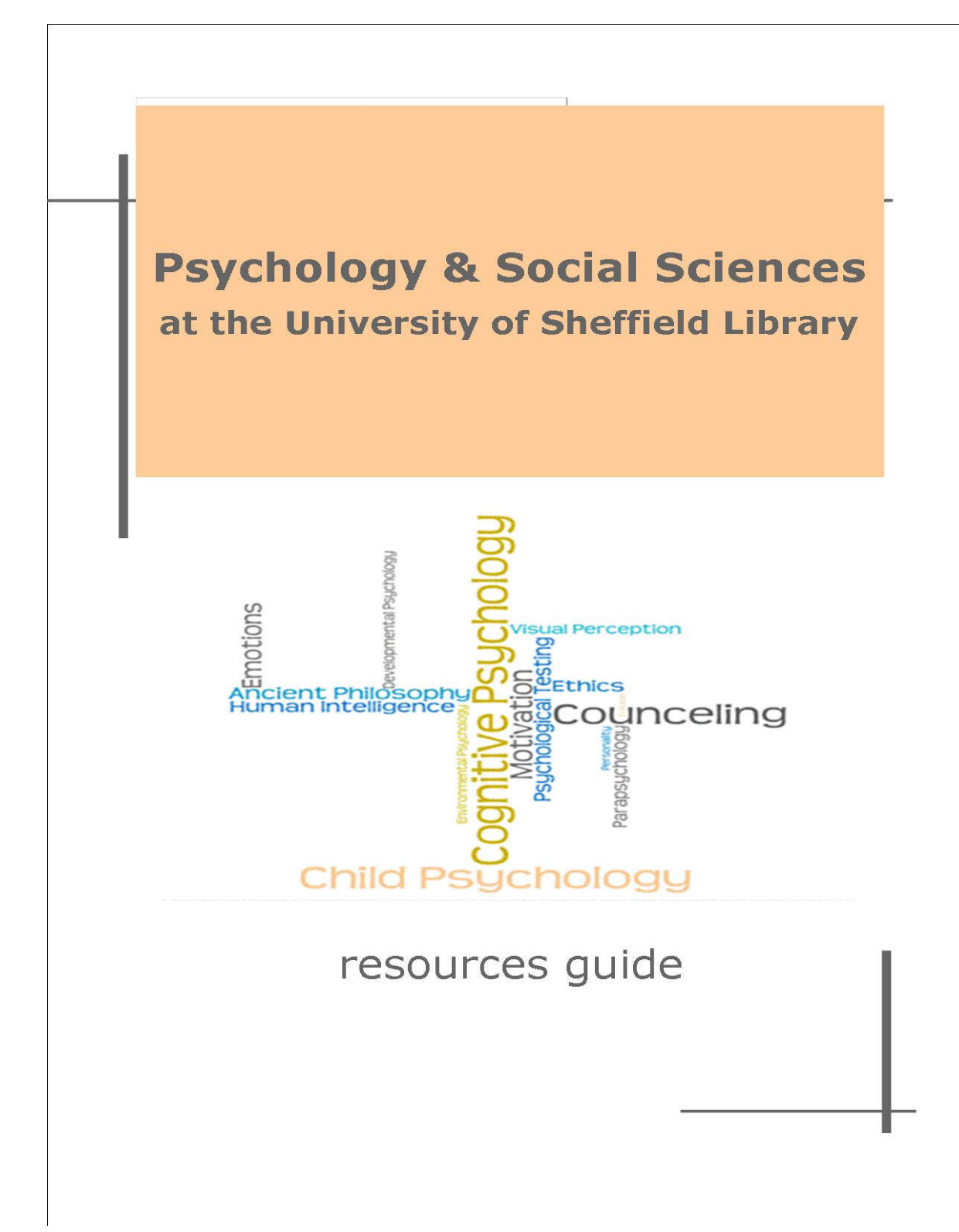

# Library Resources for the University of Sheffield

## International Faculty, CITY College

## Resources and support for Psychology

## MUSE (My University of Sheffield Environment)

#### Registration process

To log into MUSE and use the University of Sheffield's Library electronic resources you will first need to register in CiCS (Corporate Information and Computing Services) and complete the "Self-Auth" process. To register:

- 1. Visit the link: https://www.shef.ac.uk/cics/self-auth.
- 2. Enter your: a) personal Sheffield Registration Number (b) Date of Birth and select Setup.

You will then receive online your TUoS Username & Password (MUSE account).

### A. Electronic Resources

Now that you have your personal MUSE account details, you can access library e-resources:

1. Visit http://citycollege.sheffield.eu.

2. Click on the **LIBRARY** tab found on the top of the screen.

3. At the left side menu you will see the **Sheffield library resources** link. Use it to access the electronic resources available for International Faculty Students.

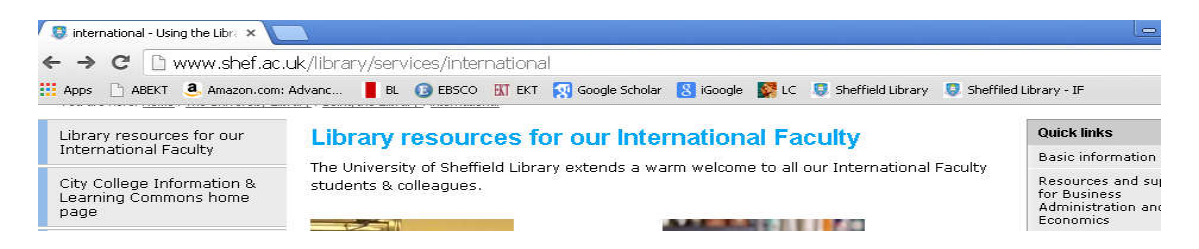

From the Quick links menu select the Resources and support for Psychology to access your subject specific related pages.

#### **Databases**

The best way of searching for journal articles on a **particular subject** is to use databases.

Subject resources for the **Psychology** students include:

PsycARTICLES: published by the American Psychological Association, is a leading full text source for academic, research and practice literature in psychology and other related disciplines. It provides access to all American Psychological Association periodicals and is a key resource for information in behavioral science.

PsycINFO: covers international literature in psychology and related fields from 1806 to the present. It includes academic, research and practice literature from over 45 countries and in over 30 languages. The database provides summaries to journal articles, English language chapters and books in psychology, dissertations and technical reports. Publications are also indexed from related subjects; for example, human communication sciences. Note: USE EBSCO's Psychology & Behavioral Sciences Collection Database to link to the full text from citations within PsycINFO.

**Medline:** the most extensive international health care database. It is widely recognized as the premier source for bibliographic and abstract coverage of biomedical literature. It provides coverage in the areas of allied health, biological and physical sciences, humanities and information science as they relate to medicine and health care, communication disorders, population biology, and reproductive biology.

Nature.com: search the Nature journal collection. Subject areas include psychology and related areas.

PsychNet UK: a mental healthcare, psychology and psychiatry resource portal containing links to relevant information, articles on mental illness, fact sheets, forums, software downloads and research sources.

Social Psychology Network: database of over 20000 links to Internet resources in psychology one of the largest Internet sites devoted to psychological research and teaching

Taylor & Francis: fulltext access to online journals (excluding the medical collection). Includes subject areas of behavioral sciences and psychology

Centre for Evidence Based Mental Health: promotes and supports the teaching & practice of evidence based mental healthcare

#### How to access Databases

To search within the contents of a database and download full text articles you must login to MUSE by using your personal username and password.

## StarPlus (University of Sheffield Library Catalogue)

Specifically helpful when you have a specific bibliography of articles or need to conduct a subject research.

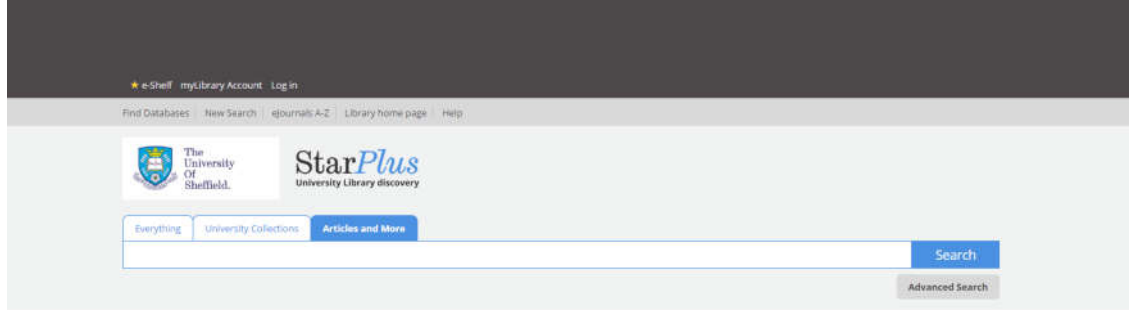

 $\circ$  Use "Articles and More" to do literature searches of multiple databases simultaneously.

#### How to use the catalogue

Before you start searching through the catalogue you must first login as a "University Member".

### Google Scholar

#### When to use it

The University of Sheffield Library Resources and CITY College E-Resources will help you to successfully locate scholarly resources. However, you can also use Google Scholar to search for scholarly literature such as peer-reviewed articles & papers, theses, books, abstracts, from academic publishers, scholarly societies, preprint repositories, universities & other organizations. Not everything listed within Google Scholar is available at the University of Sheffield or CITY College.

To locate full text electronic content available through the University of Sheffield Library, you will first need to set your preferences through Google Scholar Library Links. To do this, follow the steps below:

- 1. Connect to Google Scholar: http://scholar.google.com/
- 2. Click on Scholar Preferences
- 3. In the Library Links section type Sheffield and click Find Library
- 4. Check the box next to University of Sheffield Library Find it @ Sheffield

⊽ University of Sheffield Library - Find it @ Sheffield

5. Click the Save preferences button (on the upper right corner of your screen)

Now you can start **searching** using links to the University Library's e-resources.

For example: A search for "psychopathology" literature will retrieve several results.

Executive functions and developmental **psychopathology**. BF Pennington… - Journal of Child Psychology and Psychiatry, 1996 - doi.apa.org Citation Database: PsycINFO. [Journal Article] Executive functions and developmental psychopathology. Pennington, Bruce F.; Ozonoff, Sally. Journal of Child Psychology and Psychiatry, Vol 37(1), Jan 1996, 51- 87. Cited by 1657 - Related articles - BL Direct - All 8 versions

If you see: Find it @ Sheffield next to the citation  $-$  click on the link to locate the full text of the item

At this point you will be asked to login to MUSE by using your personal username and password.

#### I still can't find the journal or the article that I need. What can I do?

If Sheffield University does not have access to a journal or article you are looking for, contact the Library Services Desk at CITY's Information & Learning Commons to use the InterLibrary Request Service to obtain the items you need.

## B. Academic Skills & Support TOOLS

## TASH (The Academic Skills Hub)

TASH (http://www.shef.ac.uk/ssid/301/tash) offers a wealth of information on the issues you're likely to encounter throughout your studies. It includes advice on structure, grammar & different types of academic writing.

### Information Skills Tutorials

Includes a list of online tutorials (http://www.librarydevelopment.group.shef.ac.uk/) that help students successfully research, find and evaluate information.

If you require any further assistance with the use of TUOS or ILC resources, please do not hesitate to contact us in person at ILC, Leontos Sofou building,  $6<sup>th</sup>$  floor or email: contact us in person at ILC, Leontos Sofou building,  $6<sup>th</sup>$  floor or email: anagnostopoulou@citycollege.sheffield.eu or library@citycollege.sheffield.eu and phone: (+30) 2310 538560.